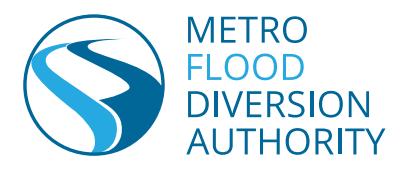

# **FM Area Diversion Web Map Instructions**

The interactive GIS project map is a powerful tool with lots of information. However it can be challenging to use if you are not familiar with this type of map. This document will help guide you through the using the interactive map.

## **Search**

Type in the parcel PIN number, OIN, or address that you'd like to find.

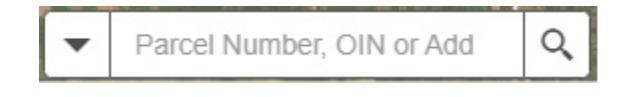

# **Pop-ups**

Click on a particular parcel, and a pop-up window will appear with the attribute information.

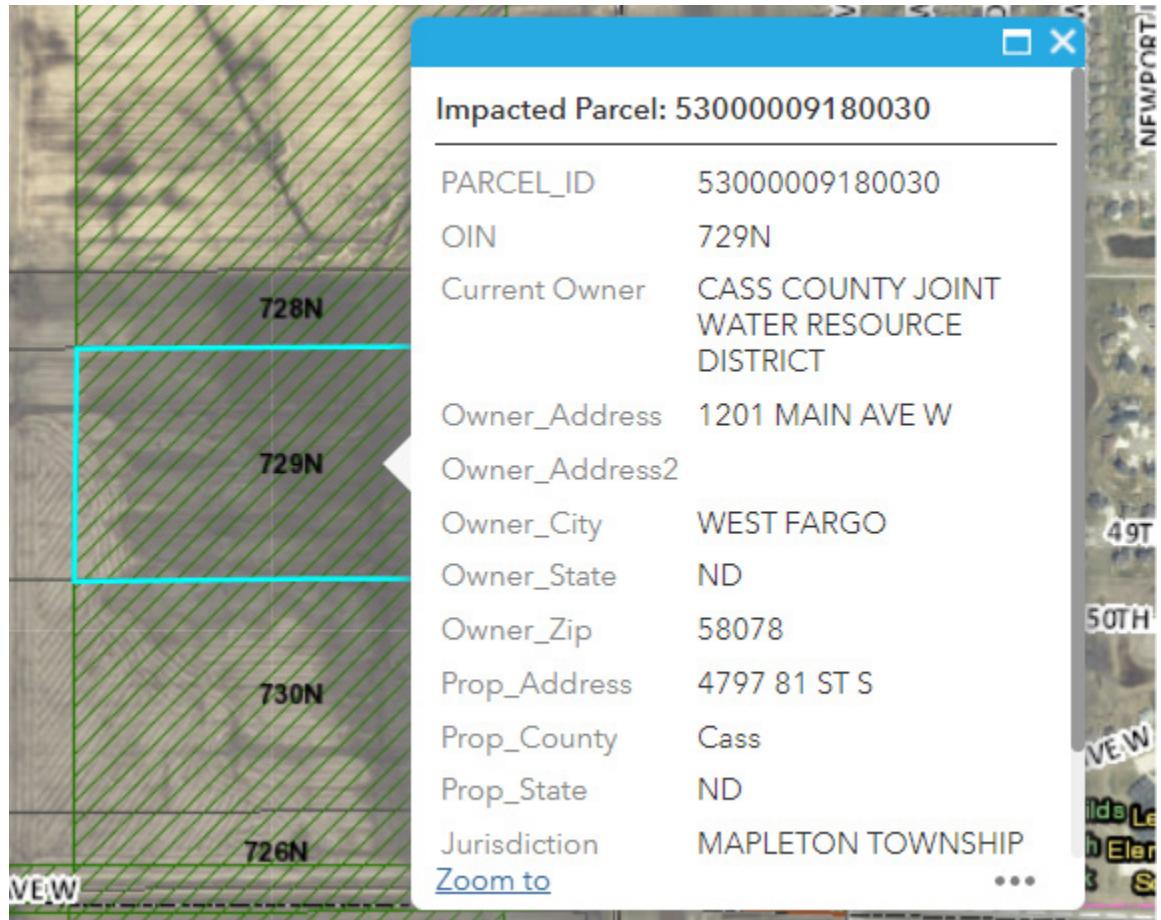

# **Content Tabs**

Listed from left to right, they are the Legend, Layer List, Basemap Gallery, and Measure.

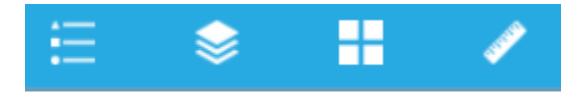

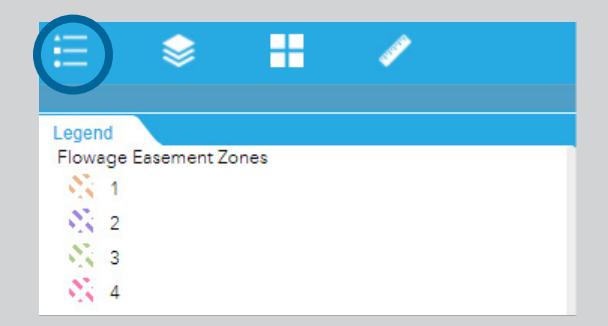

### **LEGEND TAB**

The Legend tab provides a list of the content of the map with its associated symbol.

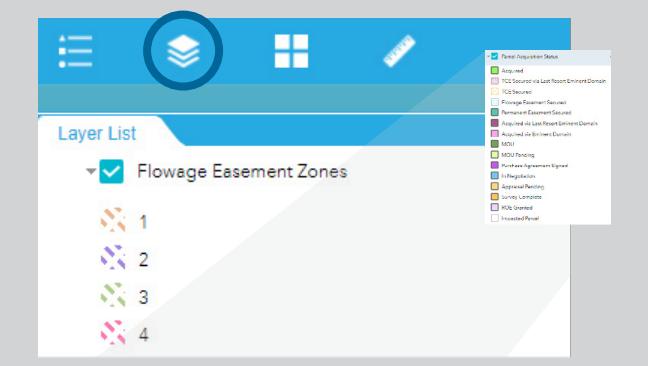

### **LIST LAYER**

The Layer List allows you to turn on or off a layer, so that it becomes visible or not visible.

Layers include structures (by type), areas of work under construction, flowage easement zones, the locations of the Channel and Southern Embankment, work limits, and the status of acquisition for each parcel.

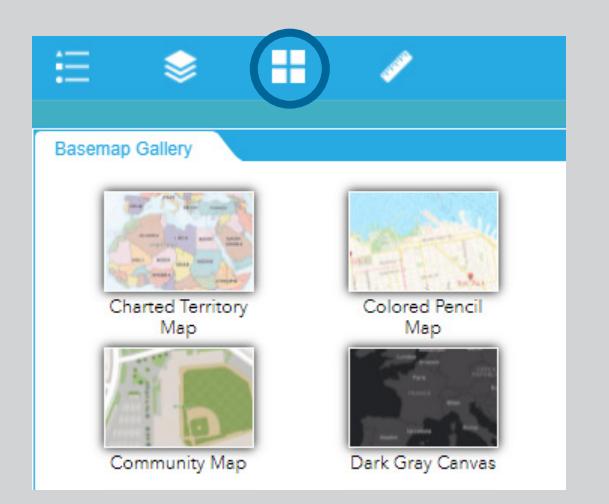

#### **BASEMAP GALLERY**

The Basemap Gallery tab provides background layers that might be helpful for you to select. If you'd like to view recent aerial imagery, click the "imagery" box.

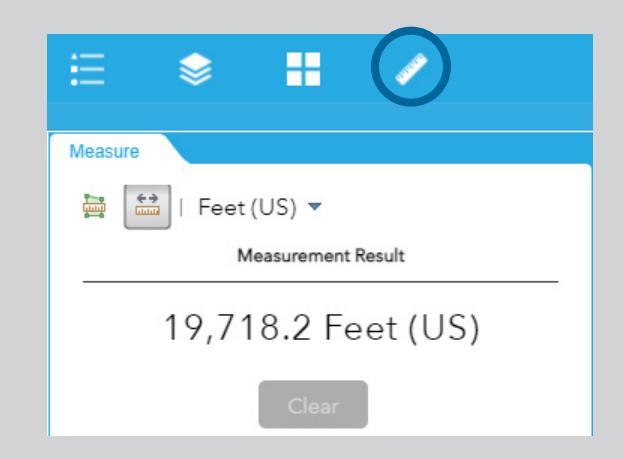

### **MEASURE TOOL**

The Measure tool allows you to measure a distance or an area.

# **Helpful Icons**

In the upper lefthand corner of the map there are helpful icons.

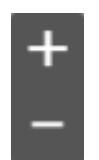

#### **ZOOM**

The "plus" and "minus" icons allow you to zoom in or out. You can also do this by using the scroll button on your mouse. If you get lost, you can click the Home button to get you back to the over-all project area.

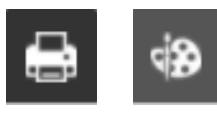

#### **PAINT AND DRAW**

These are the Print and Draw icons. These allow you to print what you are viewing or draw on top of what you are viewing.

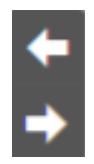

### **BACK**

Want to go back to what you were previously viewing? These icons allow you to go back to your previous extent or forward.

**Click the button below to go to the map.** 

[INTERACTIVE PROJECT MAP](http://ae2s.maps.arcgis.com/apps/webappviewer/index.html?id=540df59eb678439686656ec99f15a6bb)